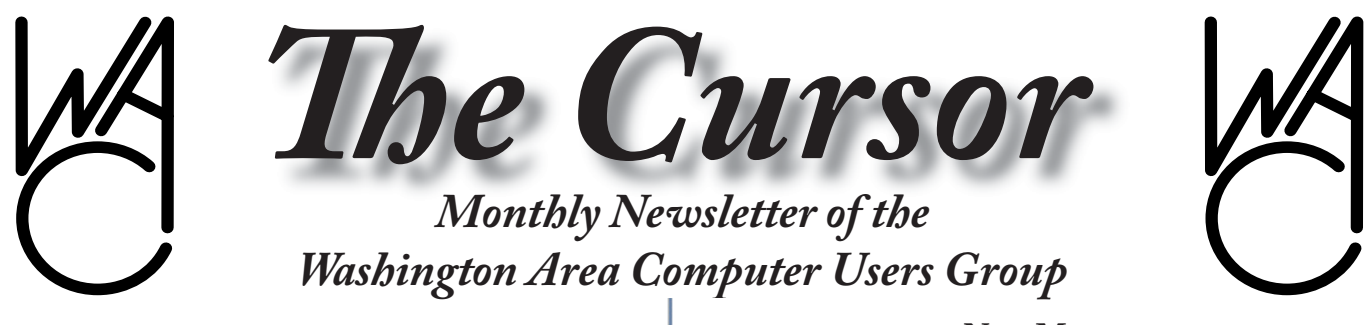

**Meeting Location: Micro Center in the Pan AM Shopping Center**

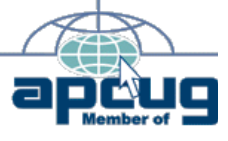

**Next Meeting: October 16, 2004**

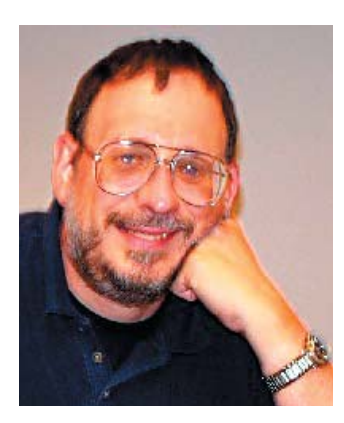

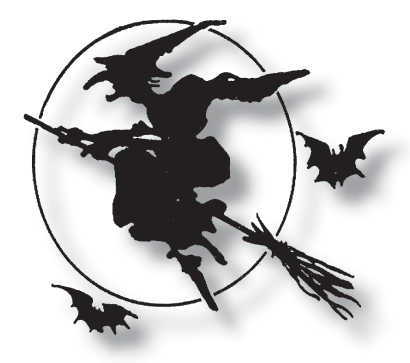

### **Table of Contents**

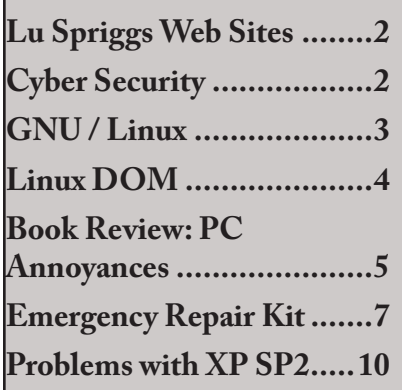

### **Presidential Bits October Meeting**

By Paul Howard

WACUG's October<br>
presentations by two of<br>
our members discussing different meeting will feature presentations by two of approaches to maintaining the family checkbook, using their PCs. The October  $16<sup>th</sup>$  meeting will be held at the Micro Center in Fairfax. Maps and directions are available on the group's web site.

Bill Bailes will describe his use of Intuit's Quicken product, and some challenges he encountered while attempting to upgrade to a new version of this long-popular personal finance management program. Bob Mason discuss managing his checkbook the do-it-yourself way, with a spreadsheet program.

Our September meeting and presentation at the NBC4 Digital Edge Expo was an exciting change from our usual meeting routine. During our 2 PM meeting, which consisted of a general orientation to our user group, and a Q&A help session, we had over thirty attendees,

with more than half being folks that were attending the Expo, other than our loyal membership contingent.

Geof Goodrum's 4 PM session on "Setting Up and Securing a Home Wireless Network" drew a standing-room-only crowd of more than 50. Bob Mason provided a wireless router as a door prize.

During the course of the two day event, more than 300 people stopped by the WACUG booth to learn about our group, and pick up promotional materials. We signed up three members, and hope to see our literature result in visits from prospective members over the next six months. Pictures from our participation, as well as general shots of sights of Digital Edge, are on the group web site.

 $\hat{\mathbf{r}}$ 

# **August Door Prize Winner**

Lloyd H. Johnson of Faifax, Virginia won a SmartComputing Subscription in the August drawing. Please congradulate Lloyd on winning this subscription thru WACUG.

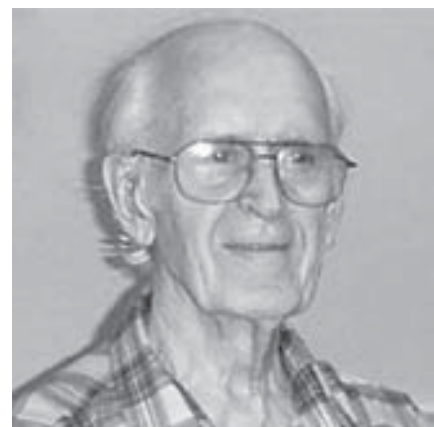

# **Lu Spriggs Web Sites for April 2004**

~~~~~~~~~~~~~~~~~~~~~ Fore is the current site for the<br>Washington Area Computer Users Group. Visit it for past versions of Spriggs Web Sites w/ hyperlinks.

- 1. [http:www.lingo.com/](http://www.lingo.com/) Lingo is offered by Primus Telecom, and includes Voice Over Internet Protocol (VOIP) phone service for as low as \$14.95 per month; including long distance (U.S. and Canada).
- 2. <http://peoplepc.com/> This Internet Service Provider (ISP) is \$5.45 / Month for 3 months, then \$10.95 / Month afterwards. Or,

# **Cyber Security Challenge to Media and Civic Groups**

By Ira Wilsker, APCUG BOD, Columnist for The Examiner in Texas and a police officer

 $\prod$ t is that time of year again, and I<br>remember what many of you said t is that time of year again, and I to me at this time last year. Several of my loyal readers commented a year ago "well if only we knew about it earlier" or some similar sentiment. Now I am giving the local media, civic groups, computer clubs, professional associations, schools at all levels, and colleges

skip the \$5.45 for 3 months, and instead try it free for one month!

- 3. <http://smallstep.gov/> Do you hate to exercise, but still recognize its benefits? Visit this Health and Human Services (HHS) site for tips on maintaining your health.
- 4. [http://www.asklistenlearn.](http://www.asklistenlearn.com/) com/ Parents: This site will bombard your 9-to-12 year Kids with entertainment and strategies to combat under age drinking. Learn why Kids and alcohol don't mix.
- 5. [http://www.americanheart.](http://www.americanheart.org/) org/ This site will quiz you about your heart health and living suggestions from the American Heart Assn.
- 6. http://www.dietfit.com/ Visit this site to learn healthy diet suggestions, how to change your eating habits.
- 7.  $http://www.legsforlife.$ org/ Here is a web site to check out the disease in the legs "Peripheral Vascular Disease" (PVD). It involves a questionnare and a blood

pressure check.

- 8. <http://www.epicurious.com/> "The World's Greatest Recipe Collection". Over 14000 recipre from Bon Appetit and Gourmet appear.
- 9. <http://www.driveforlife.com/> Are you a safe driver? Here is a video test that demonstrates how some rules have changed in response to safer and better built vehicles. Wide band internet connection is better for the video.
- 10. http://www.historyplace. com/ This History Place site is maintained by History Buff Philip Gavin, and provides middle school and high school students photos and essays of historic events. The front page includes a six-part chronology of the American Revolution, a photo essay on blacks in World War II, nine sections on Nazi Germany, and an examination of seven genocides in the 20th Century.

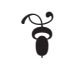

ample advance notice that National Cyber Security Day will again occur on October 31. Last year in this column, I mentioned that it was more important than ever that we secure our computers from attack, as it was only a matter of time until we suffered mass attacks on our critical cyber infrastructure.

Regrettably, the cyber attacks have not just started, but are well underway. I attended a national homeland security DACUM (developing a curriculum) in Houston, where a blue-ribbon panel of homeland security experts from a

variety of backgrounds, including the FBI, CIA, military, local and state law enforcement and government agencies, DC area think tanks, and academia worked together to determine the competencies required of students seeking degrees in the various areas of homeland security. One of the participants cited a published continuum of terrorism comparing the frequency and intensity of acts of terrorism. At one end of the continuum was high intensity – low frequency "macro event", such as the dastardly attacks See *Cyber Security* on page 9

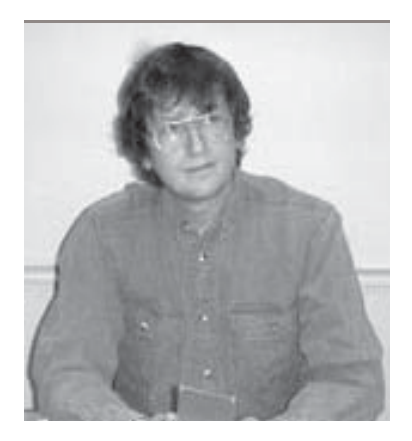

**GNU/Linux SIG** By Geof Goodrum

**Press Release: Mozilla Foundation Announces First Payments Of Security Bug Bounty Program, Further Strengthens Browser Security**

MOUNTAIN VIEW, Calif.<br>
- September 14, 2004 - One month after announcing its Security Bug Bounty Program, the Mozilla Foundation is showing the first positive results from this initiative to enlist the help from the open source developer community to make its browsers even more secure. The Mozilla Foundation today released updates to its Firefox and Mozilla 1.7 browsers and Thunderbird email client that include a number of security enhancements and address several potential security vulnerabilities, taking a proactive leadership role in protecting Internet users from malicious attacks.

The Mozilla project announced the first payments awarded as part of its Security Bug Bounty Program to Marcel Boesch, Gael Delalleau, Georgi Guninski, and Mats Palmgren, the first researchers and security experts to find and report

qualifying vulnerabilities. After learning about the Security Bug Bounty Program, Mr. Delalleau, a security expert for Zencom Secure Solutions, inspected the Mozilla source code for security vulnerabilities, eventually finding a potential problem in Mozilla's email component. Commented Mr. Delalleau: "I found that the overall quality of the code is quite good. I audited other parts of Mozilla's tree without finding anything, before focusing on the POP3 code." For each critical security issue identified, the Mozilla Foundation paid out a \$500 bounty. One of the award winners, Mr. Palmgren, has generously donated his award back to the Foundation to support future bounty payments.

The initial response to the Security Bug Bounty Program confirms that the transparency of Mozilla's open source model makes applications such as Firefox more secure. The open source community is able to expose potential security vulnerabilities and quickly fix them, before they are exploited by malicious hackers.

More than 400 community members have contributed over \$10,000 in donations to the Security Bug Bounty Program since it was announced on August 2, supplementing start-up funding by Mark Shuttleworth and Linspire.

The Mozilla Foundation is inviting researchers and security experts to audit its software for security vulnerabilities on an ongoing basis, and is encouraging its users to continue to make donations to support this important effort. More information about the Security Bug Bounty Program is available at *[www.mozilla.org/security/](http://www.mozilla.org/security/)*.

### *http://www.mozilla.org/press/ mozilla-2004-09-14-01.html*

Ed. As of this writing, the latest patched versions are Mozilla 1.7.3, Firefox 1.0 Preview Release and Thunderbird 0.8.

# **Command Line: Strings**

Recently at work I received a Microsoft PowerPoint presentation containing a list of team members that a co-worker needed. Unfortunately, the file was corrupt and could not be opened in either Microsoft Office or OpenOffice. org. The sender was at a conference in Alaska and did not have access to a good copy of the file. What to do?

I booted Linux and used the 'strings' command to extract the text from the presentation into a plain text file. While the formatting information was lost, we had the names of the teams and their members. This command works on any file, including word processing files and even software applications, to output any printable plain text characters. Here's how to use it:

Open a shell session (either at a text console or using a terminal window) and type

### strings filename

where filename is the actual name of the data or program file containing text that you want to extract.

The above command will print text to your screen by default. To send the text output to a text file for further editing, use the output redirection operator as in the

See *Linux* page 4

*Linux* from page 3

following example:

strings filename > textfile

where textfile is the name of the output file. Note that '>' will overwrite any existing file with the same name, replacing it with the new output. To append the text to an existing file, use the '>>' redirection operator like this:

strings filename >> textfile

## **Linux CD of the Month**

In addition to the CD-R discs described below, I can provide any downloadable GNU/Linux operating system distribution (e.g., Fedora Core, Mandrake, Debian) on CD-R. Note: downloadable versions of commercial distributions do not include official technical support nor printed documentation.

Discs are available only to WAC members by pre-order. Contact me by phone (703-370-7649) or email (ggoodrum@bigfoot.com) at least 48 hours before meeting day to order or for more information. Single discs are available for a \$4 donation to cover handling; GNU/ Linux distributions on two or three discs are available for \$6 per set. All executable programs are for Intel x86 compatible Linux distributions unless stated otherwise.

Your requests and suggestions are always welcome!

**Bastille Linux** – v2.1.2. GNU General Public License (GPL) scripts by Jay Beale and Bastille Project Developers. The Bastille Hardening System attempts to "harden" or "tighten" Unix operating systems. It currently supports the Red Hat, Debian, Mandrake, SuSE and TurboLinux Linux distributions. Bastille attempts to provide the most secure, yet usable, system possible. Virtually every task it performs is optional, providing immense flexibility. It educates the installing administrator regarding the topic at hand before asking any question. The interactive nature allows the program to be more thorough when securing, while the educational component produces an admin who is less likely to compromise the increased security.

**Firefox** – v1.0PR. Free Mozilla Public License source code and executable from the Mozilla Foundation. This is a fast, extensible web browser that supports themes, plug-ins, a download library of feature extensions, tabbed browsing and support for live bookmarks (RSS and Atom newsfeeds). The user can configure special features like ad blocking, mouse gestures and image management with a point-and-click installation of extension programs. Requires the X-Window System and window manager.

**Thunderbird** – v0.80. Free Mozilla Public License source code and executables from the Mozilla Foundation. Thunderbird is a standalone e-mail client that gives you IMAP/POP support, support for HTML mail, labels, quick search, smart addressbook, return receipts, advanced message filtering, LDAP address completion, import tools, powerful search, and the ability to manage multiple e-mail and newsgroup accounts. Thunderbird also has point-and-click installation of extensions and themes.

**GNU/Linux Distribution Updates** – Security and bug fix monthly updates for Fedora Core 2 and Mandrake 10.

**Kernel Source** – The latest versions of 2.4 and 2.6 kernel source code for all platforms.

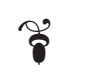

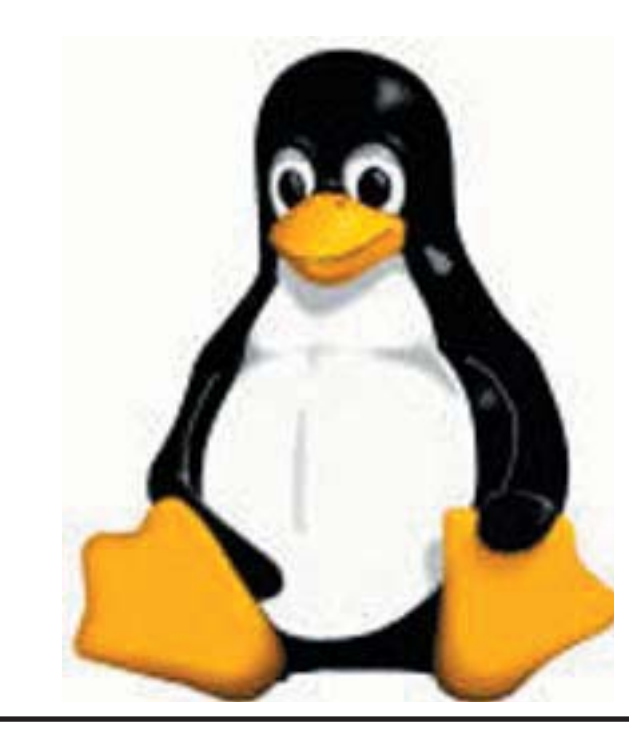

*Th e Cursor —* **October 16, 2004 Page 4 —** *www.wacug.org*

# **PC Annoyances How to Fix the Most Annoying Things About Your Personal Computer**

By Steve Bass

October 2003 ISBN: 0-596-00593-8 200 pages, \$19.95 US, From O'Reilly & Associates, Inc.

> Book Review by Lloyd H Johnson

 $\sum_{\text{for}}$  his book lists and gives a fix for many things software/ hardware does that annoy Steve Bass. The annoyances cover simple things like delete AOL's "You Got Mail" to fixes in the Registry.

This book was published in October 2003 The book is for Windows Users and primarily Windows XP. Some fixes for Windows 9X are included in the book. Steve Bass states he is mostly a Windows 98 SE user.

Chapters are:

- **1. General Email Annoyances** Three to five pages for each of following ISP's
- Outlook and Outlook Express 5 and 6
- AOL
- Eudora
- Hotmail
- **2. Windows**

About 23 pages for Windows

**3. Interne**t Twenty-three pages for Browsing, Google and Instant Messaging

### **4. Microsoft Office**

This chapter ranges from Office 97 through Office XP and includes Word, Excel, Power Point, Outlook and Outlook Express. Office Access is not

covered in this book.

- **5. Windows Explorer** Thirteen pages for chapter five.
- **6. Music, Video, and CDS** Seven pages for Music and Video and Nine pages for CDs
- **7. Hardware** Eleven Pages for Hardware Annoyances.

A CD with examples and fixes described in the book *does not come with the book*. One may access 100 or so examples used in the book and/or used by Steve Bass as a contributing editor for PC World. To access these 100 examples go to:

[www.oreilly.com/pcannoy](http://www.oreilly.com/pcannoy) select "over 100 Free Downloads" then right click on the download you want. The downloads are listed by Chapter.

This book contains many fixes that are not in any of the 100 Downloads...

Downloads: Full List by Chapter

### **Chapter 1: Email**

AVG Anti-Virus System Free Edition v6.0 Bounce Spam Mail ECleaner Eudora v6 IHateSpam MailWasher McAfee Stinger OutlookDefPath Outlook Express Backup PowerDesk Spamnix UrlRun

### **Chapter 2: Windows**

AtomTime98 and Pro Calendar Magic FileBox eXtender Iconoid IrfanView NetSwitcher Numlock.vbs (NumLock On and Off) PowerToys for Windows XP RegEditX Save My Desktop! ScreenHunter 4.0 Free Show Stopper SnagIt Startup Control Panel Windows XP Upgrade Advisor WinPatrol WinRescue Wizmo

### **Chapter 3: Internet**

Ad-aware AdSubtract AI RoboForm AM-Deadlink AOLSpeed Asterisk Key Avant Browser Bookmarklets Browser Hijack Blaster GGSearch Google Toolbar Hot Chime IEHelper IE New Window Maximizer IE Scroll iHatePopups Macromedia Flash Player Uninstaller No Ads for Yahoo Messenger Pop-Up Stopper PowerToys for Windows XP Proxomitron ProxyPal Shoot the Messenger Spybot Terminator Toolbar Chest TurnFlash WebWasher Classic ZoneAlarm

### **Chapter 4: Microsoft Office**

Aladdins Envelopes and Labels As-U-Type Attachment Options CrossEyes Excel Password Remover Microsoft Word 2000 Supplemental Macros Nelson Email Organizer (NEO)

See *PCAnnoy* page 6

Personal Folders Backup Utility Places.exe (Office 2000 Places Addin) PureText WordWeb

#### **Chapter 5: Windows Explorer**

Bulk Rename Utility ChangeExt Change Icon Fast Directory Finder FileTargets FreeZip Open Command Window Here (PowerToys for Windows XP) OpenExpert PowerDesk rjhExtensions Total Commander WinZip **Chapter 6: Music, Video, and CDs**

405: The Movie AjooBlast BlindWrite Suite CD Anywhere CDCheck CDRWIN CloneCD CROA dBpowerAMP Music Converter DivX Video for Windows v5.1 FireBurner Flash Movie Extract Pilot GSpot InterActual DVD Player Patch IsoBuster Microsoft DirectX v9.0b Microsoft Windows Media Player v9.0 Microsoft Windows Media Player (Windows XP) v9.0 RC-1 MP3Gain MP3 PowerEncoder for Windows XP MP3 XPack Nero Burning ROM *PCAnnoy* from page 5 405: The Movie Nero InfoTool

PrintFolders v1.4 PrintFolder v1.2 RealOne Player Sonic CinePlayer MP3 Creation Pack Total Recorder Standard Edition Tray Play Undisker WavPlay WinImage WinISO WMPopKill

### **Chapter 7: Hardware**

ClearTweak DisplayMate FinePrint PanteraSoft's HDD Health v2.0

Thanks to Lloyd Johnson for reviewing this book which was provided by O'Reilly & Associates, Inc.

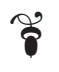

# **Computer and Data Diaster**

#### **by Chuck Roberts**

When diaster strikes your computer and your data, it is too late to plan what to do — you can only react and put your recovery plan into action. To that end and for that purpose the next article has been included.

Your "emergency repair kit" is described on the next page which describes the components you will need, where to obtain them and keep them up-to-date and ready to use.

Please review the article and implement the repair kit and be prepared. Remember to keep your antivirus program and files up to date (weekly) and also scan your system to remove spyware.

Remember, if the deal seems too good to be true, it is ...avoid it!

Visit [http://www.wacug.org](http://www.wacug.org.) for more information.

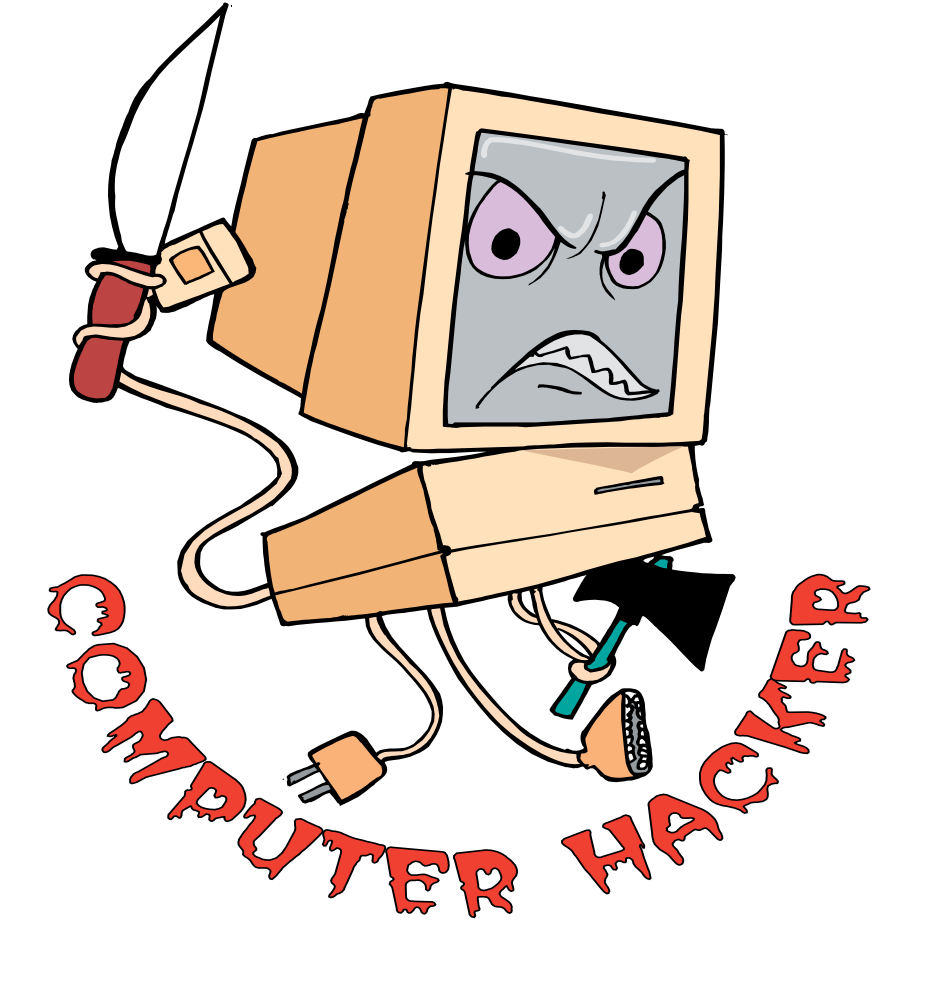

# **Emergency Repair Kit**

### **Roadside Assistance**

**By Dave Methvin from** *PC Today*

*Dave Methvin is chief technology offi cer of PC Pitstop, a free site that automatically diagnoses and fi xes common PC problems. Contact Dave at*  [dave@pctoday.com](mailto:dave@pctoday.com)

Most people wouldn't think<br>of driving their car without a jack and spare tire in the trunk. Computers break down more often than cars, yet many people aren't prepared for PC trouble the way they are for car trouble. So this month I'll show you how to put together a great emergency repair kit. You can use it for your own computers or take it with you to rescue friends who are having trouble. Be sure to put your kit together now, before trouble strikes. Sometimes, viruses and spyware can block access to Web sites or even break your Internet access completely. If you've downloaded the tools you need, you can be up and running in no time.

### **Desert Island Dilemma**

When stocking the repair kit, remember that you may not be able to trust any of the programs that are on the PC you are trying to fix. They may not work, or perhaps they're infected with a virus. So the kit needs to have tools for editing configuration files, cleaning off viruses, finding and removing spyware, and the like. Think of your repair kit as an uncharted desert island, and you have to bring everything you'll need—especially if you're helping friends. (Bring the right tools so you can look like a Professor,

not a Gilligan.) Figure 1 lists the tools that I recommend you put in the kit; they're all free downloads from their respective sites.

Also, you'll need a safe and portable place to put the files in your kit. You can burn them to a CD-R, which offers plenty of space and is also pretty inexpensive. However, you should frequently update some of the files in the kit, and you'll need to burn a new CD-R every week or two to make sure you are fully upto-date. Human nature being what it is, that is a chore that you probably won't get around to until it's too late. Also, CDs are a bit cumbersome to carry around, since you can't just drop them in your pocket.

I prefer to use a USB flash drive that has 64MB or more flash memory. They easily fit on a key chain or in your pocket, which makes them convenient for offering roadside assistance to friends. Windows 98/ Me/XP include built-in support for flash drives, and drivers are available for older Windows versions. You can buy USB flash drives for as little as \$20, sometimes less. If possible, get a model that includes a write protect switch so that you can be extra careful that your files are changed only when you want them to be.

### **Prepare To Repair**

Part of the preparation for the repair kit is to preinstall and/ or unzip any applications that require setup. A few of the files are downloaded as Zip files that don't require any installation; just unzip them to the flash drive. For programs that you do need to install—Ad-Aware, CCleaner, Spybot, and SpywareBlaster on the list in Figure 1—tell the installer to use a directory on the flash drive

and skip any options to create Start Menu items or other system hooks.

If you decide to add other programs to the flash drive, don't use any that have options for continuous background operation. For example, don't install Norton AntiVirus to a flash drive because it has several scanning components that start when the system boots and are always running. You wouldn't ever be able to remove the flash drive from its USB connection without crashing the application.

Another useful thing to have on the flash drive is a browser. Several types of spyware can cripple Internet Explorer, so you can dodge the problem by installing the Mozilla Firefox browser on the flash drive. You can find instructions on how to do this at [www.texturizer.net/](http://www.texturizer.net/firefox/tips.html#oth_usb) firefox/tips.html#oth\_usb. Because you're going to run Firefox from a flash drive, you'll want to set the cache to a small value (say, 2MB) in the dialog box you'll find by clicking Tools and Options. You don't want the browser cache to fill up the flash drive! (PC Today subscribers can read more about Firefox at our Web site in "Browser Showdown: IE vs. Firefox," a Web-only article in November.)

After adding all those tools, I'm still only using about 45MB of a 64MB flash drive (and most of that is the Firefox browser). With the space that's left, make backups of critical files from the My Documents folder or elsewhere on your drive. Because 128MB flash drives are plentiful and cheap, you shouldn't have any trouble fitting your repair kit and backups onto a typical flash drive.

See *Emergency Repair* page 8

For burning a CD instead of using a flash drive, unzip any files that require it to a folder on your hard drive, say C:\REPAIRKIT. For programs that require setup, tell the setup program to install in its own folder under Repairkit instead of the default, which is usually Program Files. Then burn the entire Repairkit folder and subfolders to a CD.

### **Test The Toolkit**

Once everything is set up, it's time to see if it works. First, run the scanner and cleaner tools: Avast Cleaner, McAfee Stinger, Ad-Aware, Spybot Search & Destroy, and CWShredder. Remove any software they advise and reboot the system. Rescan with each utility to make sure everything was cleaned properly. Then, run SpywareBlaster to prevent Internet Explorer from catching any nasty spyware again.

For really stubborn problems, there are some tools here that require an expert's judgement: Autoruns, ListDLLs, ShareEnum, and Process Explorer. All these tools let you save their results to a text file. Run each utility and save the results to the flash drive, and you can use that later as a normal baseline. Even if the information there is over your head, it can come in handy if you're passing it on to someone who's had more experience in virus hunting.

Quite often, a lot of junk is left behind due to errors caused by spyware and viruses. That's why CCleaner is on the flash drive. It can clean out a lot of the garbage in the Registry and on the drive. One important note, though: By default, it deletes all your cookies. If you

Emergency Repair from page 7 have some sites that use cookies to **CWShredder:** www.softpedia. automatically log you in, you should not select CCleaner's option to remove all cookies

> When there's a sign of trouble on a PC—yours, your friend's, or one at work—pop your repair kit flash drive into a USB port. If you need to get to the Internet during this process, try using the copy of Firefox that is on the flash drive to protect yourself from spyware or viruses that may be installed on that PC's browsers. For the same reason, use the Notepad2 program on the flash drive to edit or view text files. At least once a month, pull out your repair kit and update it. For the programs such as Ad-Aware and Spybot, use the option to retrieve the latest signature files. This is easy because the applications are actually installed on the flash drive. When you retrieve the latest version, it will update the files on the flash drive. For utilities such as McAfee Stinger, just download the latest version and replace the old one. Then use the tools to scan for problems, just to make sure you're safe. If everything seems OK, pop out the flash drive and put it in a place where you can grab it when you need it.

### **Repair Kit Supplies**

**Avast Cleaner:** [www.avast.com/](http://www.avast.com/eng/down_cleaner.html) [eng/down\\_cleaner.html](http://www.avast.com/eng/down_cleaner.html)

**McAfee Stinger:** [vil.nai.com/vil/](http://vil.nai.com/vil/stinger) stinger

**Spybot Search & Destroy:** [www.spybot.info](http://www.spybot.info)

**Ad-Aware:** [www.lavasoftusa.](http://www.lavasoftusa.com/) com/

**HijackThis:** [www.spychecker.](http://www.spychecker.com/) com

com

Notepad2: www.flos-freeware. ch/notepad2.html

**Autoruns, ListDLLs, ShareEnum, Process Explorer:**  www.sysinternals.com

**CCleaner:** www.ccleaner.com

**SpywareBlaster:** www. javacoolsoftware.com

Norton tools: securityresponse. symantec.com/avcenter/tools.list. html

This article is "reprinted with permission from Smart Computing. Visit http:// www.smartcomputing.com/groups to learn what Smart Computing can do for you and your user group!"

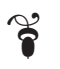

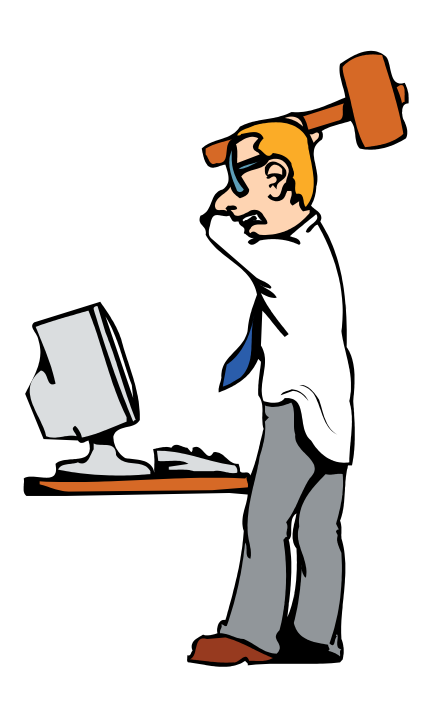

**Be prepared and forwarned!**

### *Cyber Security* from page 2

on 9/11; at the other end is low intensity – high frequency "micro events" such as the viruses, worms, crackers, hackers, and Trojans that attempt to penetrate our personal computers on an extremely frequent basis. During one of the lunch breaks, we had a friendly academic discussion concerning the degree of damage occurring from a single macro attack compared to hundreds of thousands of simultaneous micro attacks, such has happened with the Code Red, Nimda, Sasser and other mass virus and Trojan attacks that crippled much of our cyber infrastructure. Countless billions of dollars in damage was done by these and other cyber attacks that effectively combined millions of vulnerable personal computers into a fearsome weapon that was launched at our vulnerable institutions. In this matter, I proposed that massive and coordinated micro attacks could potentially equal the effect of a single macro attack.

Another participant cited the recent case of a teenager who cracked into the air traffic control system, and had the ability to alter the images seen on controllers' screens. While this miscreant was stopped before there was any serious damage, the potential for catastrophic damage was present. Now imagine a "whatif" scenario of terrorists bent on again wreaking havoc on our air commerce and society in a similar way. Already attacks have been recorded on the critical "SCADA" control systems that are utilized in almost all of our refineries, power distribution systems, pipelines, water works, and many other critical industries. There was a strong consensus that we need to harden

our infrastructure from all forms of attack, including cyber attacks.

This is where my challenge comes in. I challenge the local and national media, along with the Rotary Clubs, Lions, Kiwanis, 4-H, Boy and Girl Scouts, schools, colleges, and other institutions to actively promote National Cyber Security Day. There is information and materials freely available on the official website at www.staysafeonline.info (note the ".info"). A variety of guides are available there for both home and business users, on a variety of topics such as computer security fundamentals, beginner's guides to computer security, securing broadband and dialup connections, home network security, network security solutions, and computer security for businesses and other organizations. The ubiquitous "Top 10 Security Tips" is listed there, as well as a variety of packaged "Tech Talks". Among the "Tech Talks" are "The CyberSmart! Curriculum ... an Owner's Manual for children's safe, responsible and effective use of technology", Security Fundamentals, and "Protect Your Computer, Protect Your Country's Cyber-Infrastructure". There is also a section linked on the main page that contains teaching materials for grades K through 12, which can be utilized by parents as well as schools.

Please do not let another Cyber Security Day pass without appropriate action, as the threats are very real and frightening. Utilize the resources on the website, as well as other local resources. Speakers may be available from local computer clubs (www.apcug.net), community or technical colleges, universities, law enforcement agencies, and other resources. I know from first hand

experience that media, groups and organizations hunger for programs of vital interest and current content. Individuals need secure computers that will not be hijacked by terrorists for nefarious "macro" purposes, or by "micro" terrorists or crackers planting viruses or zombies on our computers to steal our passwords, or drain us financially by committing identity theft. Professional associations, including medical and legal groups, need to let their members know how to secure their sensitive personal data and records.

OK folks, for the third consecutive year I have pleaded with you to take advantage of the computer security benefits promoted by National Cyber Security Day, and its website at [www.staysafeonline.info](http://www.staysafeonline.info/). I have secured my computer to the best of my ability, now the ball is in your court. Security is everybody's business.

There is no restriction against any nonprofit group using this article as long as it is kept in context with proper credit given the author. The Editorial Committee of the Association of Personal Computer User Groups (APCUG), an international organization of which this group is a member, brings this article to you.

 $\ddot{\bullet}$ 

# **PROBLEMS WITH WINDOWS XP SP 2**

By Bettie Cummings Cook, Southwest Indiana PC Users Group, Inc

Recently we have been reading<br>Rabout the debate over whether or not to install Windows XP Service Pack 2. The update has some bugs that cause problems in some software.

I am a firm believer in keeping software updated. The update is not created to cause you frustration but to make your software work better. Considering all the hundreds of software programs and hardware drivers, it is amazing updates work as well as they do.

Your software is far more likely to work well if it is kept updated. Most problems are created by structure of the program compilation of non-Microsoft software.

When installing an update, it is important that you must read the update instructions carefully. I'm convinced failure to read and apply the instructions to your computer is the cause of some conflicts.

Microsoft Knowledge Base Article 884130 (http://support.microsoft. com/default. aspx?kbid=884130) provides a list of programs that are known to experience a loss of functionality when they run on a Windows XP Service Pack 2-based computers. If you have downloaded and installed SP2 and are experiencing error messages, this web site is for you.

SP2 includes Microsoft Windows Firewall that updates the firewall and replaces Internet Connection Firewall (ICF). If firewall is blocking a program, Knowledge Base Article 875357 provides the solution to unblock the firewall. Of particular importance to everyone who has updated to Windows XP SP2 is the caution that Norton's Anti-Virus 2003 may not be automatically scanning. You may not be getting an error message about this so it is vital to read the data regarding Norton's. Some of the popular software experiencing

problems are the AOL toolbar, BlackICE, Norton's Systemworks 2003 GoBack, OmniPage Pro, Word Perfect Office, Yahoo Instant Messenger, and Zone Alarm. See the list for others not named here.

The web page lists the programs and a link to their maker's web site. Use the link to go to that site and download a patch to allow the software to work with SP2.

While I'm on the subject of Microsoft, did you know there is a Microsoft Products Public Newsgroup web page? ([http://support. Microsoft.](http://support.microsoft.com/newsgroups/) com/newsgroups/) Each product has a forum where one can post questions and answers. Solutions to MS problems may be found here.

There is no restriction against any nonprofit group using this article as long as it is kept in context with proper credit given the author. The Editorial Committee of the Association of Personal Computer User Groups (APCUG), an international organization of which this group is a member, brings this article to you.

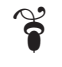

# **NCTCUG**

Visit our "sister" user group. The National Capital Technology and Computer User's Group meets the first and fourth Wednesday of the month. They meet in Carlin Hall in Arlington at 5711 South 4<sup>th</sup> Street. Visit their web site for more information, a map and directions:

[http://www.nctcug.org/](http://www/nctcug.org/)

**The Cursor** 

*Copyright ©2004 WAC* Monthly Circulation: 100 A monthly publication of the Washington Area Computer Users Group (WAC), a Virginia membership corporation serving the entire metropolitan DC area.

### **The WAC Board of Directors, SIG Leaders and other Volunteers**

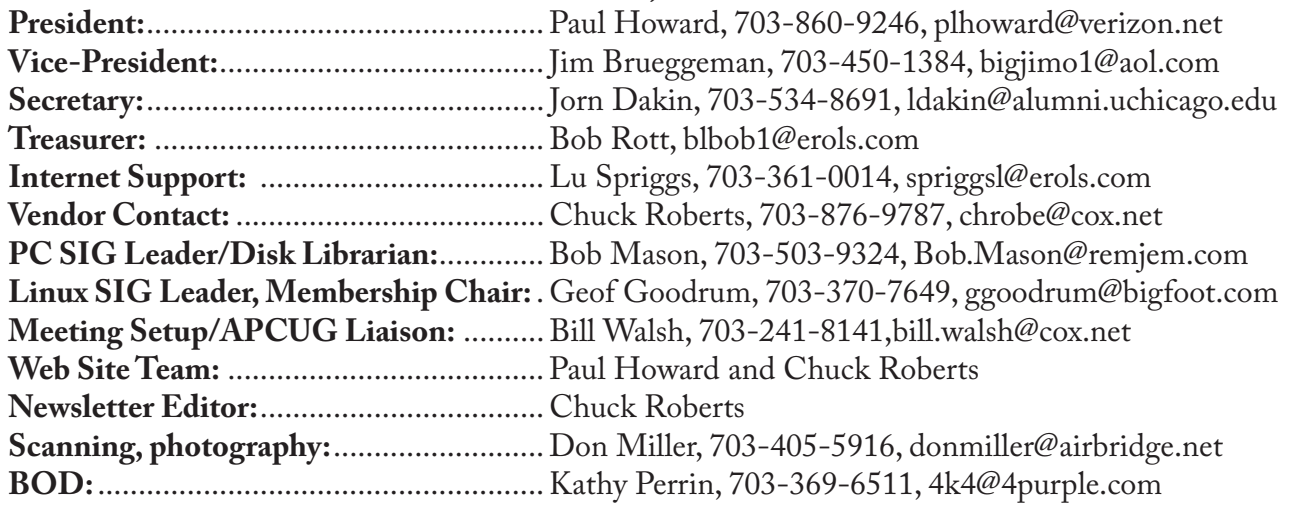

### **Reprints/Article Submission**

WAC encourages reprints of *Cursor* articles. Reprints must not be abridged or modified, and must identify the author, *The Cursor*, and the Washington Area Computer Users Group. Please contact the WAC Secretary about downloadable articles and article submission procedures. Products or brand names mentioned may be trademarks or registered trademarks of their respective owners.

### **If Your Address Changes or is Incorrect:**

Call Geof Goodrum, 703-370-7649 evenings or mail change of address to: WAC, 30 Fendall Ave, Alexandria, VA 22304-6300

### **2004 WAC Membership/Renewal Application**

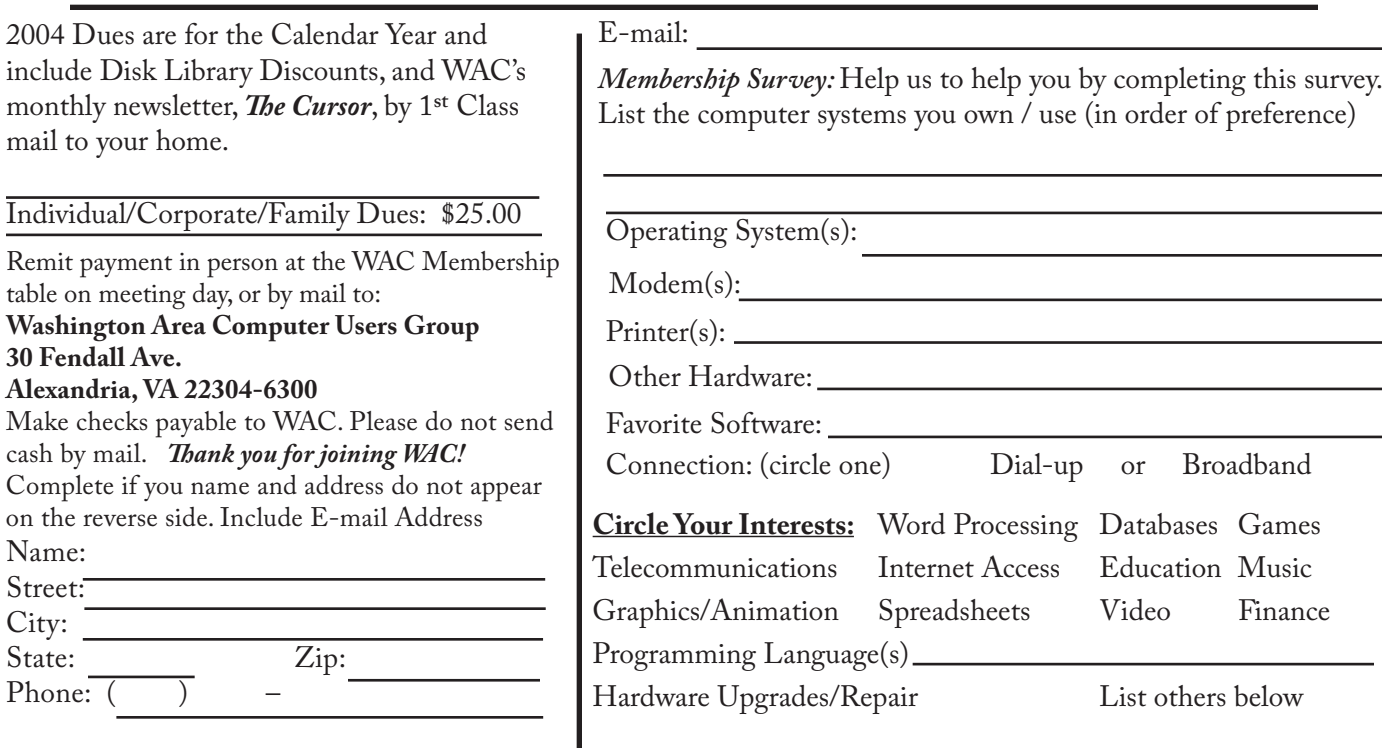

**Call (703) 370-7649 for the latest meeting information or Visit our Web Site at: http://www.wacug.org** 

October Meeting will be held at Micro Center in the Pan AM Shopping Center. Intersection of Route US 29 and Nutley St. Follow the signs to the meeting room.

Service Desks Open at 12:30 Meeting Starts at 1:00 PM FREE ADMISSION BRING A FRIEND!

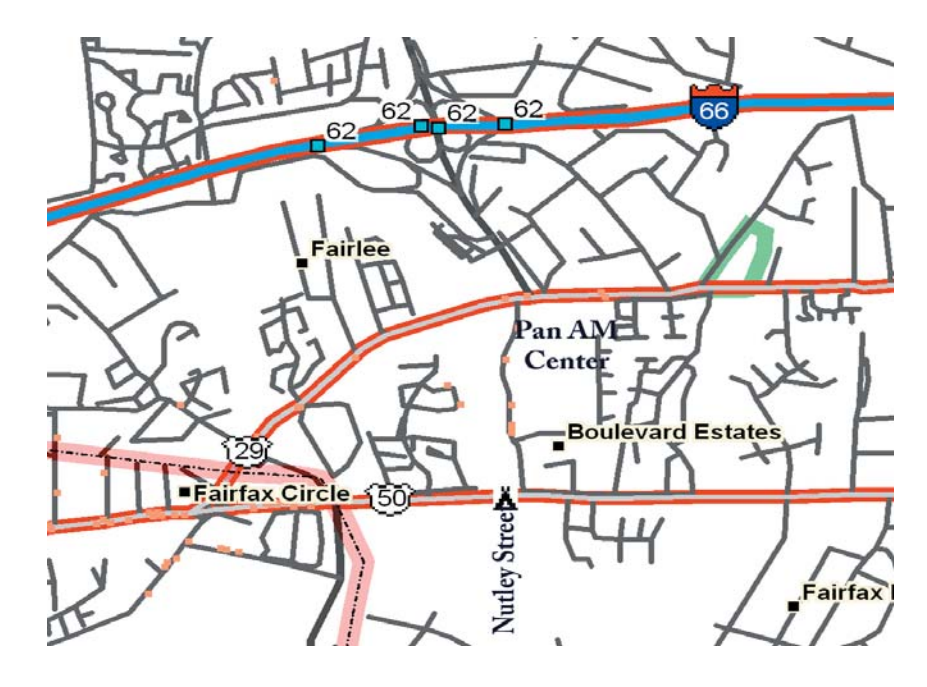

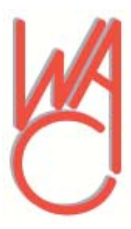

Washington Area Computer Users Group 30 Fendall Avenue Alexandria, VA 22304-6300 ADDRESS CORRECTION REQUESTED

Stamp

FIRST-CLASS MAIL TIME-SENSITIVE MATERIAL Please Deliver By Tuesday, October 12

Label